# Domino on IBM i Kim Greene kim@kimgreene.com 507-367-2888 Skype/Twitter: iSeriesDomino

# Kim Greene - Introduction • Owner of Kim Greene Consulting, Inc.

- Extensive iSeries and Lotus Domino background
- Services offered include:
  - System and application performance optimization
  - Administration
  - Upgrades
  - Troubleshooting
  - · Health, performance, security, etc. checks
  - Migrations
  - Custom development
  - Enterprise integration
- Blog: www.bleedyellow.com/blogs/dominodiva
- Twitter: iSeriesDomino

Copyright Kim Greene Consulting, Inc. All rights reserved worldwide.

# KIM GREENE Agenda IBM i architecture Domino on IBM i Object ownership QNNINSTS Multi-version support Domino commands Sort sequence and locking Log files Domino on IBM i performance tricks Run priority Automatic performance adjustor Graphical performance monitoring Balancing disk I/O Copyright Kim Greene Consulting, Inc. All rights reserved worldwide.

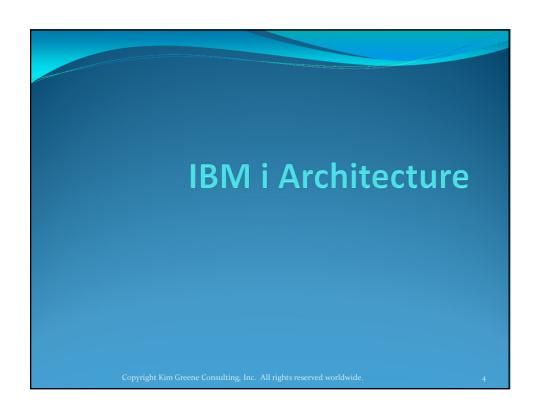

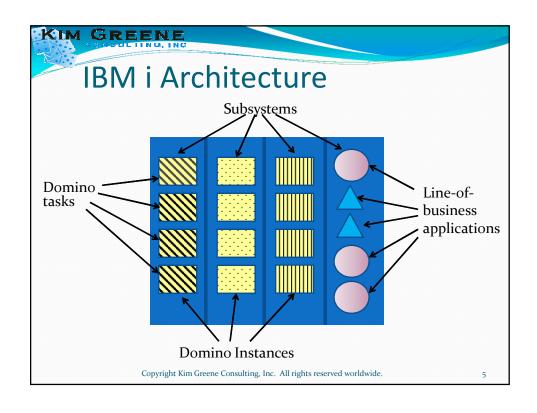

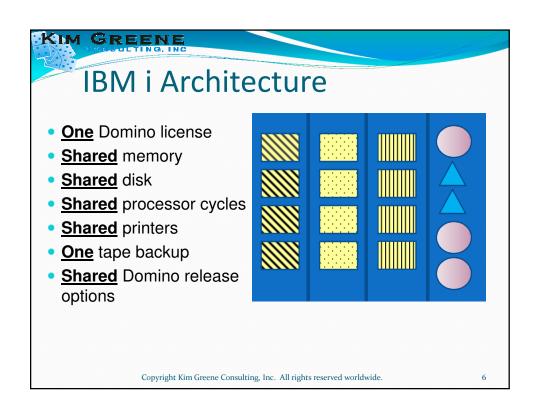

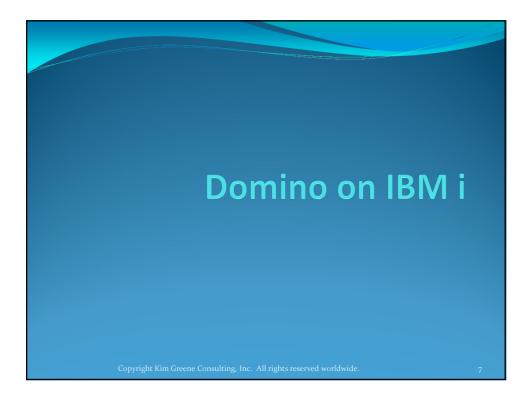

# Domino on IBM i Object ownership QNOTES user profile All Domino objects need to be owned by this special profile QNNINSTS Watchdog job Controls all sever functions

Copyright Kim Greene Consulting, Inc. All rights reserved worldwide.

# Domino on IBM i

- Partitioned installs
  - All Domino installs are partitioned installs
    - Domino product code is stored separate from Domino server
      - Product code located in /QIBM/ProdData/Lotus/Dominoxxx directory
      - · Release 8.5.3 code store is
        - /QIBM/ProdData/Lotus/Domino853

Copyright Kim Greene Consulting, Inc. All rights reserved worldwide.

0

### KIM GREENE

# **Multi-Version Support**

- Just imagine ...
  - Running multiple versions of Domino on a one IBM i partition
  - Testing a new Domino release within your current Domino environment
  - Selecting for each of your Domino servers the release of your choice
  - Updating your Domino servers "on demand"
  - Installing a new release of Domino while your Domino servers are up and running

Copyright Kim Greene Consulting, Inc. All rights reserved worldwide.

# **Multi-Version Support**

- Domino installs and upgrades can be separate steps
  - Install code anytime
  - Upgrade server when ready

| Update Domino Server (UPDDOMSVR)            |  |  |  |  |
|---------------------------------------------|--|--|--|--|
| Type choices, press Enter.                  |  |  |  |  |
| Server name                                 |  |  |  |  |
| + for more values                           |  |  |  |  |
| To release level <u>*LATEST</u> F4 for list |  |  |  |  |

Copyright Kim Greene Consulting, Inc. All rights reserved worldwide.

11

### KIM GREENE

# **Multi-Version Support**

Domino Integrated File System (IFS) directory structure

| Item                                                          | IFS Directory                                |
|---------------------------------------------------------------|----------------------------------------------|
| Release specific information                                  | /QIBM/ProdData/Lotus/QDOMINOxxx              |
| Common product information (symbolic link to primary release) | /QIBM/ProdData/Lotus/Notes                   |
| Customization information                                     | /QIBM/UserData/Lotus/Notes                   |
| Domino server data directory                                  | Specified when configuring the Domino server |

Copyright Kim Greene Consulting, Inc. All rights reserved worldwide.

# Fix Packs and Hotfixes

- Domino Fix packs and Hotfixes
  - Apply once and installed for all Domino servers running that release

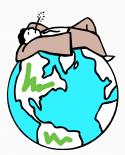

Copyright Kim Greene Consulting, Inc. All rights reserved worldwide.

12

### KIM GREENE

# **Domino Commands**

- WRKDOMSVR
- CHGDOMSVR
- CFGDOMSVR
- Library qualify to go back to a prior release level that is installed
  - QDOMINO852/CFGDOMSVR ....

Copyright Kim Greene Consulting, Inc. All rights reserved worldwide.

#### KIM GREENE Domino Commands Work with Domino Servers (WRKDOMSVR) **Work with Domino Servers** System: IUSR007 Type options, press Enter. 1=Start server 2=Change server 5=Display console 6=End server 7=Submit command 8=Work console 9=Work server jobs 11=Change current directory 12=Work object links 13=Edit NOTES.INI **Domino Domino** Server Subsystem Opt **Status** DOMSERVER1 DOMSERVER1 \*STARTED DOMSERVER2 \*ENDED DOMSERVER2 DOMTEST5 DOMTEST5 \*STARTED DOMTEST1 DOMTEST1 \*STARTED DOMTEST2 DOMTEST2 \*STARTED DOMTEST3 DOMTEST3 \*ENDED Copyright Kim Greene Consulting, Inc. All rights reserved worldwide.

#### Domino Commands Work with Domino Servers (WRKDOMSVR) **Work with Domino Servers** System: IUSR007 Type options, press Enter. 14=Work with support files 15=Work with NSDs 16=Dump server call stacks 17=Create NSD Domino Domino Opt Server Subsystem **Status** DOMSERVER1 DOMSERVER1 \*STARTED DOMSERVER2 DOMSERVER2 \*ENDED DOMTEST5 \*STARTED DOMTEST5 DOMTEST1 DOMTEST1 \*STARTED DOMTEST2 DOMTEST2 \*STARTED DOMTEST3 DOMTEST3 \*ENDED Copyright Kim Greene Consulting, Inc. All rights reserved worldwide.

# **Domino Commands**

- Run Domino Command (RUNDOMCMD)
  - Runs Domino command at operating system level in context of Domino server

#### **Run Domino Command (RUNDOMCMD)**

Type choices, press Enter.

Server name ..... > domtest2

Command ..... > CALL PGM(QNOTES/COMPACT) PARM(NAMES.NSF '-C')

Copyright Kim Greene Consulting, Inc. All rights reserved worldwide.

17

### KIM GREENE

# Sort Sequence and Locking

- IBM i is an EBCDIC system
  - Most other platforms are ASCII
  - Affects sort order
  - Use care when FTPing to/from system
    - See technote 21447140 for details
- Different locking mechanism
  - Don't map network drives to server's data directory
    - Can cause data corruption

Copyright Kim Greene Consulting, Inc. All rights reserved worldwide.

# Log Files

- History log
  - Tells what is happening on the IBM i server / LPAR
    - DSPLOG OUTPUT(\*PRINT)
- System operator message queue
  - Great place to determine why a Domino server isn't starting
    - DSPMSG MSGQ(QSYSOPR)
- QNOTES spooled files
  - Spooled output of all Domino server jobs
    - WRKSPLF SELECT(QNOTES)

Copyright Kim Greene Consulting, Inc. All rights reserved worldwide.

10

# Domino on IBM i Performance Tricks

Copyright Kim Greene Consulting, Inc. All rights reserved worldwide

# Performance – Run Priority

- Adjusting run priorities
  - Band 0: 0-9 (system tasks)
  - Band 1: 10-16
  - Band 2: 17-22
  - Band 3: 23-35
  - Band 4: 36-46
  - Band 5: 47-51
  - Band 6: 52-89
  - Band 7: 90 ... Band 16: 99

Copyright Kim Greene Consulting, Inc. All rights reserved worldwide.

2

#### NIM GREENE

# Performance – Run Priority

- · Choosing a run priority band
  - Run priority bumped up faster for a higher priority task

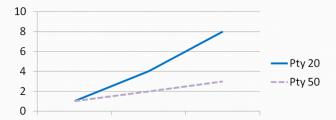

Copyright Kim Greene Consulting, Inc. All rights reserved worldwide.

# Performance – Run Priority

- Changing run priorities
  - Especially important if have Domino running with other workloads
    - Domino = 20
    - Interactive = 20
    - Web server (QHTTPSVR) = 25

Copyright Kim Greene Consulting, Inc. All rights reserved worldwide.

22

#### KIM GREENE

# Performance – Run Priority

- Two ways to change run priorities
  - Change class
    - CHGCLS CLS(QUSRNOTES/DOMINOSRVR) RUNPTY(30)
  - Change individual job run priorities

Copyright Kim Greene Consulting, Inc. All rights reserved worldwide.

# Performance – Run Priority

- Change individual job priority permanently
  - Useful when specific task is consuming too much CPU
  - Helpful when Domino runs on same system as interactive applications
- Steps to follow:
  - Create a class in library QUSRNOTES
    - CRTCLS CLS(QUSRNOTES/MAILCLASS1) RUNPTY(30)
  - Tell Domino which task (or tasks) should use this class
    - EDTF ('/qibm/userdata/lotus/notes/domino\_classes')

Copyright Kim Greene Consulting, Inc. All rights reserved worldwide.

25

# KIM GREENE

# Performance – Run Priority

Contents of DOMINO CLASSES file

**SERVER=Mail01** 

CLASS=mailclass1

TASKS=calconn,router

CLASS=mailclass2

TASKS=sched

SERVER=App01

**CLASS**=appclass

TASKS=Amgr

Copyright Kim Greene Consulting, Inc. All rights reserved worldwide.

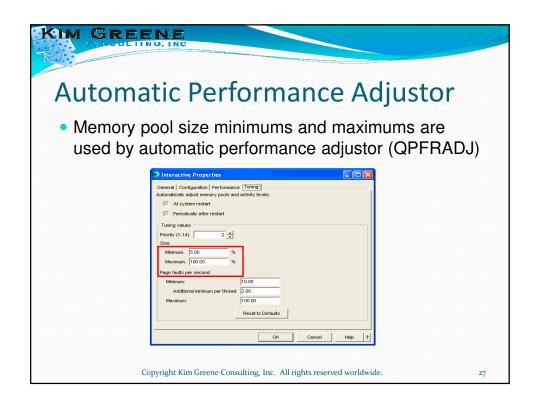

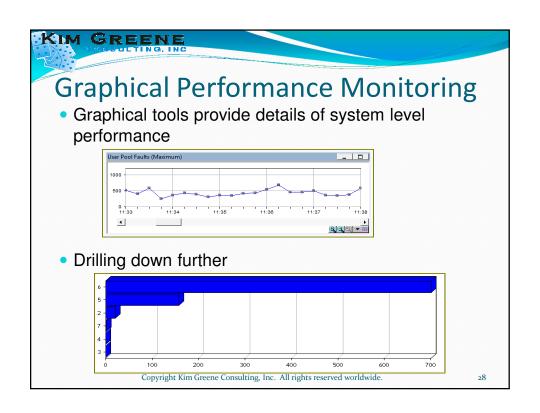

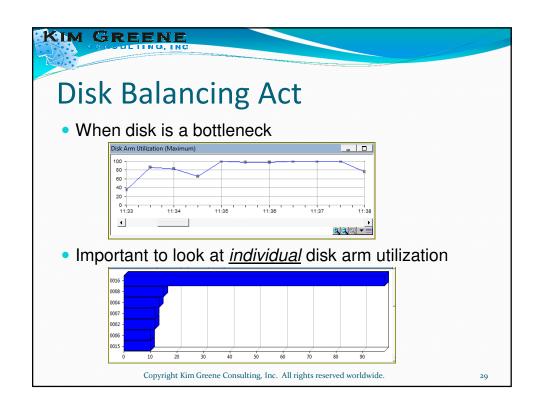

# Disk Balancing Act Addressing disk I/O imbalance issue Rebalance data according to usage statistics Use Trace ASP Balance to collect usage statistics TRCASPBAL SET(\*ON) ASP(\*ALL) ASPDEV(\*ALLAVL) TIMLMT(\*NOMAX) TRCASPBAL SET(\*OFF) ASP(\*ALL) ASPDEV(\*ALLAVL) Use Start ASP Balance to rebalance the data STRASPBAL TYPE(\*USAGE) ASP(\*ALL) TIMLMT(\*NOMAX) Can be I/O intensive, schedule for off-hours!!

# **Add-on Products**

- Lotus Quickr
- Lotus Enterprise Integrator
- Sametime Servers:
  - Sametime Community Server
  - Sametime System Console
  - Sametime Meeting Server
- Product Compatibility Guide
  - http://www-o3.ibm.com/systems/resources/systems\_power\_ibmi\_lotus\_releasesupport.pdf

Copyright Kim Greene Consulting, Inc. All rights reserved worldwide.

31

# KIM GREENE

# IBM i Support for Domino Releases

|                            | IBM i 7.1 <sup>(1)</sup> | IBM i 6.1 <sup>(1)</sup><br>and i 6.1.1 | IBM i 5.4<br>and i 5.4.5 |
|----------------------------|--------------------------|-----------------------------------------|--------------------------|
| Domino 8.5.1, 8.5.2, 8.5.3 | х                        | X                                       | X (2)                    |
| Domino 8.5                 | Not supported            | Х                                       | X (2)                    |
| Domino 8.0.1, 8.0.2        | Not supported            | X (2)                                   | X                        |
| Domino 8.0                 | Not supported            | Not supported                           | X                        |

- Note 1:  $^{(2)}$  indicates a program conversion will occur
- Note 2: Support for Domino 7.0.x ended on April 30, 2011
- IBM i Release Compatibility Guide can be found here:
  - $\bullet \quad http://www-o3.ibm.com/systems/resources/systems\_power\_ibmi\_lotus\_releasesupport.pdf$

Copyright Kim Greene Consulting, Inc. All rights reserved worldwide.

#### KIM GREENE **Extended Product Release Compatibilities** Sametime 8.5.2 IFR1 Yes Yes Yes Yes Yes Sametime 8.5.1. 8.5.2 Yes Yes Yes Yes Yes Yes Sametime 8.5 No Yes Yes Yes Yes Yes Sametime 8.0, 8.0.1, 8.0.2 No No No No Yes Yes Yes Lotus Quickr 8.5, 8.5.1 for Domino No No Yes No No No No Lotus Quickr 8.2 Yes (1) Yes No No No Yes (1) Lotus Quickr 8.1 Yes No Workflow 7.0 Yes Yes Yes Yes Yes Yes LEI 8.5.3 Yes No No No No No No LEI 8.5.2 No Yes No No LEI 8.5.1 No No Yes No No No No LEI 8.5 No No No Yes No No No

#### Notes:

Domino Fax V4R5 (2)

LEI 8.0.2

LEI 8.0.1

LEI 8.0

Lotus Quickr does not always support new Domino MRs. Before upgrading a Lotus Quickr server to a later Domino release, verify that an enabling fix is available for that release: www.ibm.com/systems/i/software/quickr/. All Lotus Quickr servers in the same LPAR must use the same Domino release.

No

No

Yes (2)

No

No

No

Yes (2)

Yes

No

Yes (2)

No

Yes

No

No

Yes

Yes (2)

- the same LPAR must use the same Domino release.

  Domino Fax was withdrawn from marketing in January, 2011, and end of support is April 30, 2012. A Domino Fax update is required for Domino 8.0.x and 8.5.x. See www.ibm.com/systems/i/software/domino/related/fxd/faxupdates.html

  Support for Lotus Domino 7.0.x., Lotus Quickr 8.0.x, and LEI 7.0.x ended on April 30, 2011. However, Domino 7.0.x can be used to run Domino Document Manager until support for that product ends on September 30, 2012

  Domino allows multiple releases within an LPAR; extended products allow one release installed per LPAR.

No

No

No

Yes (2)

No

No

No

Yes (2)

Questions? Copyright Kim Greene Consulting, Inc. All rights reserved worldwide. 34